## How to change the budget date on <sup>a</sup> requisition, initial creation: (see page 2 for edits.)

On the Define Requisition Screen ‐

## **Create Requisition**

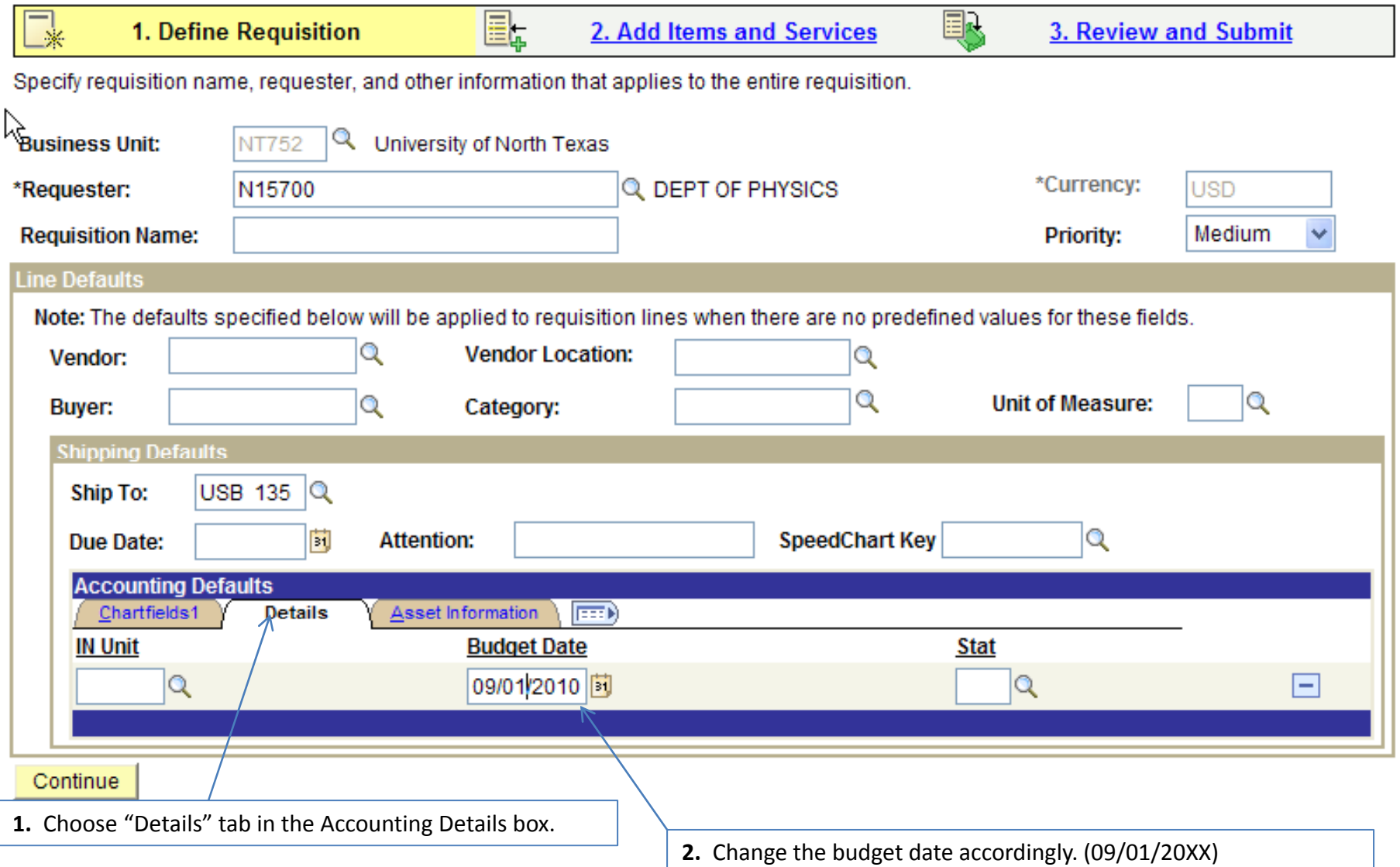

If you are editing <sup>a</sup> requisition to change the budget date, after making the change on page 1. Define Requisitions, you will also need to do the following to change the budget date on each line:

- Navigate to page 3. Review and Submit.
- Click the box that says "Select All/Deselect All" to chose all lines.
- Click the box that says "Modify Line/Shipping/Accounting
- Click the blue link at the bottom of the next screen that says "Load Values from Defaults"
- $\bullet$  Click Apply
- On the next screen, do not change anything, click ok.
- You should be returned to page 3. Review and Submit.
- Save & Preview the requisition.
- Budget Check.